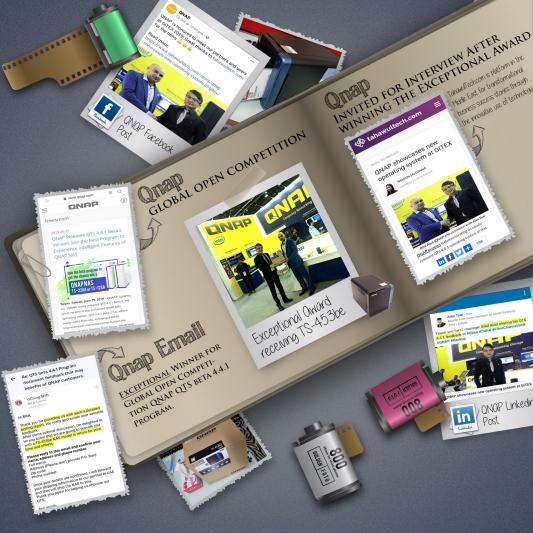

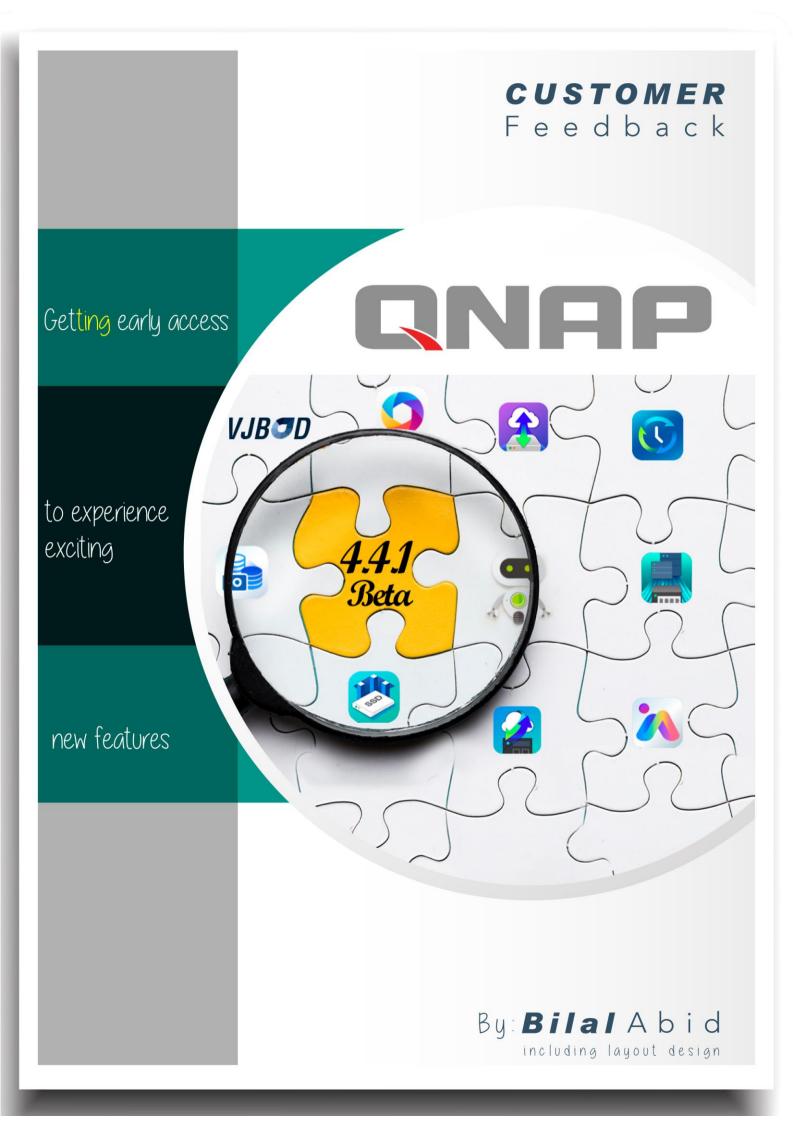

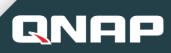

## **Table of Contents**

| 1. | Histo                                    | ory / Revision Control:                                                                                                    | 5                |
|----|------------------------------------------|----------------------------------------------------------------------------------------------------|------------------|
| 2. | Purp                                     | ose of the Feedback to Qnap:3                                                                                                    | 6                |
| 3. | Discl                                    | aimer:3                                                                                                    | 6                |
| 4. | Abou                                     | it Qnap Customer:4                                                                                                    | Ļ                |
| 5. | Custo                                    | omer Feedback for QTS > 4.4.1 beta:4                                                                                                    | ŀ                |
|    | 5.1.2 B                                  | Overall feedback on QTS 4.4.1 (to be continued at point 6):       5         Bug-1:       5         Bug-2:       5         Fixed the Bug-1 & Bug-2:       6                                                                                      | 5                |
|    | 5.2                                      | Feedback on HBS3 (Hybird Backup Sync):6                                                                                                    |                  |
|    | 5.2.2 B                                  | Defect-1:6<br>Bug-3 (Not Claiming / making responsible QTS 4.4.1 beta, however request to re-check o<br>sue that should not appears to Qnap other customers):7                                                                                  | r reproduce      |
|    | 5.3                                      | Feedback on VJBOD:11                                                                                                    |                  |
|    | 5.4                                      | Feedback on CacheMount:12                                                                                                    | 2                |
|    | 5.5.2 D<br>5.5.3 D<br>5.5.4 D<br>5.5.5 D | Feedback on QuMagie:         14           Defect-2:         15           Defect-3:         16           Defect-4:         16           Defect-5:         17           Defect-6 Security / Privacy issue:         18           Bug-4:         19 | 5<br>5<br>7<br>8 |
|    | 5.6                                      | Feedback on Fibre Channel:19                                                                                                    | )                |
|    | 5.7                                      | Feedback on Multimedia Console:20                                                                                                    | )                |
|    | 5.8                                      | Feedback on Qtire's SSD:21                                                                                                    | l                |
|    | 5.9                                      | Feedback on SSD self-encrypting Drives:21                                                                                                    |                  |
| 6. | Overa                                    | all feedback on QTS 4.4.1 (Continues):21                                                                                                    |                  |
|    | 6.1.2 D                                  | Defect-7:       21         Defect-8:       22         Defect-9:       23                                                                                                    | 2                |
| 7. | Gene                                     | eral Suggestion to Qnap Higher Management:24                                                                                                    | L                |
|    | 7.1                                      | Qnap to have Winner Portal Permanently:24                                                                                                    | L .              |
|    | 7.2                                      | Qnap to give Certificate for the Winners:24                                                                                                    | L                |
| 8. | Docu                                     | ıment Index:25                                                                                                    | 5                |

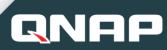

1.

## History / Revision Control:

| Version | Prepare Date | Author / Issued by |
|---------|--------------|--------------------|
| 1.0     | 14-Aug-2019  | Bilal Abid         |
|         |              |                    |

| Version Amended<br>Page(s) |     | Amended<br>by | Amendment Brief                                                                                                    |  |  |  |
|----------------------------|-----|---------------|----------------------------------------------------------------------------------------------------|--|--|--|
| 1.0                        | All | Bilal Abid    | The Initial document created to provide detail feedback with screenshots to Qnap for their QTS 4.4.1 beta program. |  |  |  |
|                            |     |               |                                                                                                    |  |  |  |

| Version | <b>Review Date</b> | Issue Date  | Reviewed by |
|---------|--------------------|-------------|-------------|
| 1.0     | 20-Aug-2019        | 05-Sep-2019 | Bilal Abid  |
|         |                    |             |             |

### 2. Purpose of the Feedback to Qnap:

The Purpose of this document is to provide detail feedback to Qnap for their QTS 4.4.1 beta program from individual customer point of view, highlighting the Bugs, Defects and Suggestions, that can enhance Qnap customer's expectation and to add additional features those can benefits to all Qnap customers.

### 3. Disclaimer:

Author of this document is not responsible in any way for their content, images or highlighting bugs, defect or suggestions.

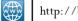

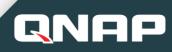

#### 4. **About Qnap Customer:**

Using the Qnap for 3.5 years with model, TS-253 Pro with 8 GB RAM. Having 2+ decade of IT professional and extensive experience.

Qnap Customer details as follows:

| Customer Name:                           | Bilal Abid                          |                                                |                                                                                 |  |  |
|------------------------------------------|-------------------------------------|------------------------------------------------|---------------------------------------------------------------------------------|--|--|
| Customer Email                           | Coolbilal_Jd@yahoo.com              |                                                |                                                                                 |  |  |
| Country based United Arab Emirates, Duba |                                     | i                                              |                                                                                 |  |  |
| Customer Qnap<br>Model                   | TS-253 Pro, 8GB Ram, Firmware 4.4.1 |                                                |                                                                                 |  |  |
| Control Panel                            | ×                                   |                                                |                                                                                 |  |  |
| 🍄 ControlPa                              | nel                                 | ₽<br>₽                                         |                                                                                 |  |  |
|                                          | TS-253 Pro                          | Firmware version: 4.4.1.1031<br>Serial number. | CPU: Intel(R) Celeron(R) CPU J1900 @ 2.00GHz<br>Memory: 8 GB (7859.0 MB usable) |  |  |

#### 5. Customer Feedback for QTS > 4.4.1 beta:

Registered to Qnap QTS 4.4.1 beta program and providing my feedbacks that includes the following:

- Bug Report: An Error found in the development.
- Defect Report: Defect is the difference between expected and actual result in the context of testing.
- **Suggestion(s)**: Provide feedback to enhance the functionality.

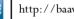

#### 5.1 Overall feedback on QTS 4.4.1 (to be continued at point 6):

After installing the QTS 4.4.1.0998 beta version on Qnap model TS-253 Pro, tried the following:

#### 5.1.1 Bug-1:

RNF

Found the bug on QTS right top corner clicked on > admin > options > Personal image upload and upload fail as shown in figure-2

|                        | Options -×                                               |
|------------------------|----------------------------------------------------------|
| 章 Options [ʰŋ]         | Incl < Profile Options Email Account Misce > Upload fail |
| Locate my NAS          | ОК                                                       |
| t Sleep                | Connection Logs: View                                    |
| C <sup>L</sup> Restart | Edit login screen                                        |
| ථ Shutdown             |                                                          |
| € Logout               | Apply                                                    |
| Figure-1               | Figure-2                                                 |

#### 5.1.2 Bug-2:

Found the bug on QTS right top corner clicked on > admin > options > Wallpaper image upload and upload fail as shown in figure-3

| Ontions             |                             | - ×                    |
|---------------------|-----------------------------|------------------------|
| Options             | ×<br>Options<br>Upload fail | E-mail Account Misce > |
|                     | ОК                          |                        |
| 1                   |                             |                        |
| Or upload my own ph |                             |                        |
| Change              | Center 🔹                    |                        |
|                     |                             | Apply                  |
| Figure-3            |                             |                        |

#### 5.1.3 Fixed the Bug-1 & Bug-2:

After installing the 4<sup>th</sup> Beta version 4.4.1.1031, tried to upload the Images (figure-1&2) without any issue. Hence the latest version fixed this issue.

Overall feedback on QTS 4.4.1 (to be continued at point 6).....

## 5.2 Feedback on HBS3 (Hybird Backup Sync):

#### 5.2.1 Defect-1:

QN

After installing the QTS 4.4.1 beta version on Qnap model TS-253 Pro. Tried to take backup using the HBS3 with deduplicate checkbox, please note the backup target to Qnap TS-128 (as shown in figure-4).

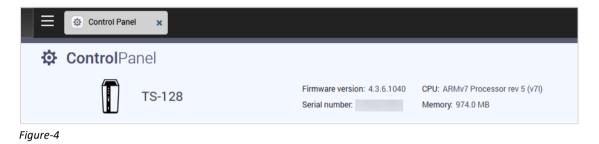

Backup process start (3TB data) and upon reaching 8% (which took some hours), it gives error. I was not able to take screenshot for it.

| ≡  | 🙆 HBS 3 Hybrid B | ×                                              |                                                                                  | c           | 1 色 (                    | 🖻 🛈   🎊 admin •          | : @           |
|----|------------------|------------------------------------------------|----------------------------------------------------------------------------------|-------------|--------------------------|--------------------------|---------------|
| 0  | HBS 3            |                                                |                                                                                  |             |                          |                          | c :           |
|    | Jobs             |                                                |                                                                                  |             |                          |                          |               |
| Fe | My Jobs          | Incoming Jobs                                  |                                                                                  |             |                          | Local: 0 Remote: 0 Cloud | :0 Incoming:2 |
| G: | Clear logs       | in on other servers and use this NAS as either | a source or destination.                                                         |             |                          | V Filter: Ty             | pe / Status 🗸 |
| 8  | <b>1</b> 1700    | Job Name                                       | Source / Destination                                                             | Schedule    | Status                   |                          | Access        |
| 3  | Backup           | Movies                                         | Source: - Mutmedia/Novies<br>Destination: - Mutmedia/Novies                      | No schedule | Success 2019/08/31 18:31 | -                        |               |
|    | E Eschup         | Backup 1                                       | Seurce A-BackupTS-253Pro/TS-253-2.TS-1281atest<br>Destination: Download/Backup 1 | No schedule | Success 2019/08/17 07:41 | ←                        |               |

Restore data from TS-128 back to TS-253 Pro successfully.

Started again the backup process this time without deduplication and successful completed on TS-128. Upon completion, perform below 5.2.2 found serious issue.

### Suggestion-1:

Qnap HBS3 **must check the version** <u>prior</u> to starting HBS3 backup process between the both NAS (because TS-253 pro was on 4.4.1 beta version and TS-128 4.3.6 version – if version is the showstopper).

# 5.2.2 Bug-3 (Not Claiming / making responsible QTS 4.4.1 beta, however request to re-check or reproduce this issue that should not appears to Qnap other customers):

After the complete successful backup (above 5.2.1), in order to use new storage features of Qnap (as my QTS was installed 3 years earlier and kept on updating QTS but did not use the new storage features that needs QTS formatting).

Decided to do the format Qnap model TS-253 Pro, while clicking on **Control panel** > **Backup / Restore > Restore to Factor Default > Restore to Factor Default & Format All Volumes** 

| Control Panel x                                                                                                    |                                                                                | Q ( 着                                                                                                    | 9                | 🕕 🚺 🚺 admin 🕶                             | : 🗠  |
|----------------------------------------------------------------------------------------------------|--------------------------------------------------------------------------------|----------------------------------------------------------------------------------------------------|------------------|-------------------------------------------|------|
| ← ControlPanel                                                                                                    |                                                                                |                                                                                                    |                  |                                           | Q () |
| Controllerate  Controllerate  Contr |                                                                                | AT ALL DERV FOLLMES.  Reinitialize NAS  Notif the result bottuse in the back of the NAS for 3 seconds (but user data on the disk will still be relations). However, if you press Notif the result bottuse in the back of the NAS for 3 seconds (but user data on the disk will still be relations). | and hold the RES | NET button for 10 seconds, all settings : |      |
| Resource Machter                                                                                                    |                                                                                |                                                                                                    |                  |                                           |      |
|                                                                                                    | <b>d</b> <no-reply@myqnapcloud.com><br/>d@yahoo.com</no-reply@myqnapcloud.com> |                                                                                                    |                  | Aug 14 at 9:03 P                          | м ★  |
|                                                                                                    | Dear BAAwan,<br>Your device (BAAwan) was reg                                   |                                                                                                    |                  |                                           |      |
|                                                                                                    | QNAP ID                                                                        | coolbilal_jd@yahoo.com                                                                                                    |                  |                                           |      |
|                                                                                                    | Registered Device                                                              | BAAwan                                                                                                    |                  |                                           |      |
|                                                                                                    | From                                                                           | (United Arab Emirates)                                                                                                    |                  |                                           |      |
|                                                                                                    | Time                                                                           | 2019-08-14 18:03:29 (GMT+01:00)                                                                                                    |                  |                                           |      |
|                                                                                                    |                                                                                |                                                                                                    |                  |                                           |      |

Figure-5

QN

Used Qfinder > upon restarting QTS with factor default > I was not able to found 1 harddisk. (Out of two disk 6TB each WD) in Qnap and cannot proceed for RAID-1.

I started struggling with my 1disk > tried to perform every possible action within Qnap by reading forms with no use (as shown in figure-6 &7).

## CUSTOMER Feedback QTS 4.4.1 beta Program

| NAS Host                     | Disk 1 | tatus using the disk S.M.A.R.T. me | chanism.     |      |      |           |                |
|------------------------------|--------|------------------------------------|--------------|------|------|-----------|----------------|
| Summary<br>SMART Information | ID *   | Description<br>Spin_Retry_Count    | Value<br>100 | Wors | Thre | Raw Value | Status<br>Good |
| Test<br>Settings             | 11     | Calibration_Retry_Count            | 100          | 100  | 000  | 0         | Good           |
| Settings                     | 12     | Power_Cycle_Count                  | 100          | 100  | 000  | 619       | Good           |
|                              | 192    | Power-Off_Retract_Count            | 200          | 200  | 000  | 19        | Good           |
|                              | 193    | Load_Cycle_Count                   | 200          | 200  | 000  | 654       | Good           |
|                              | 194    | Temperature_Celsius                | 115          | 108  | 000  | 37        | Good           |
|                              | 196    | Reallocated_Event_Count            | 200          | 200  | 000  | 0         | Good           |
| $\rightarrow$                | 197    | Current_Pending_Sector             | 200          | 200  | 000  | 5         | Warning        |
|                              | 198    | Uncorrectable_Sector_Count         | 100          | 253  | 000  | 0         | 5              |
|                              | 199    | SATA_R-Error_Count                 | 200          | 200  | 000  | 0         | GOOG           |
|                              | 200    | Multi_Zone_Error_Rate              | 100          | 253  | 000  | 0         | Good           |

Figure-6

GNAP

|     | Disk Health                                                   |             |                                              |           |            |     |                | ×                |
|-----|---------------------------------------------------------------|-------------|----------------------------------------------|-----------|------------|-----|----------------|------------------|
|     | Monitor disk health, temperature, a                           | and usage s | tatus using the disk S.M.A.R.T. m            | echanism. |            |     |                |                  |
|     | SMART Information                                             |             |                                              |           |            |     |                |                  |
|     | When a S.M.A.R.T. ID value to values is above 0, the disk w   |             |                                              |           |            |     | er or one of t | he following raw |
|     | ID 197: Current Pending S<br>ID 198: Uncorrectable Sec        |             | t                                            |           |            |     |                |                  |
|     | This situation should not re<br>your data, or procuring a rep |             |                                              |           |            |     |                |                  |
|     |                                                               |             |                                              |           | $\square$  |     |                |                  |
|     |                                                               |             |                                              |           |            |     |                | ОК               |
| ] [ | Do not show this message again                                |             |                                              |           |            |     |                |                  |
| ] ( | Do not show this message again                                | 12          | Power_Cycle_Count                            | 100       | 100        | 000 | 619            | Good             |
|     | Do not show this message again                                | 12<br>192   | Power_Cycle_Count<br>Power-Off_Retract_Count | 100       | 100<br>200 | 000 | 619<br>19      | Good             |

Figure-7

Please note: Indeed every hhd has life span, however the disk was not dropped, Overheating, File System Error (before 4.4.1 beta), Virus/Malware Attack, Shut off Computer Improperly, Shaked or Knocked, electricity failure. Qnap to re-check or reproduce the issue (if its an issue) so that other Qnap customers should not get same problem.

Next Step-1: I escalated to Qnap support > advised the disk 3.5 years old may not have warranty, you may use third party software to detect or fix bad sector.

```
From: QNAP Noreply
To: coolbilal jd
Sent: Thursday, August 15, 2019, 2:21:43 PM GMT+4
Subject: [QNAP Support] Ticket Q-201908-14963 has been updated [ ref:_00D6F1GV0s._5006F2Kn9lm:ref ]
```

# CUSTOMER Feedback

**QNAP** 

# QTS 4.4.1 beta Program

QNAP Technical Support has updated the support ticket Q-201908-14963. To check this ticket, go to QNAP Customer Portal. A preview of the updated ticket is shown below:@@@ Dear Bilal Generally HDD have around 2-3 years lifetime and as I see there is bad sector block on that HDD, and I higly advice you to change that one with another compatbile model. Ps: For bad sector scan, you can use 3.th party applications, just like Seagate seatool & slow format. Qnap gui also have "smart test" and "HDD scan" options. Ps 2: All those HDD works in same nas as same timezone. If one fails, others may fail soon, so please be careful and get backup Ps 3: for HDD change process, you can fallow this guide; https://www.qnap.com/en/how-to/faq/article/what-should-i-do-if-i-see-a-disk-error-message-shown-on-thegnap-nas/ Ps 4: ..... (Bilal Abid removed this message for privacy concern). @@@ This is an automated message. Do not reply directly to this email. If you need further assistance, contact us via QNAP Customer Portal.

Next Step-2: While connecting with PC windows 10 same 6TB WD disk (which shows in figure5&6), performed windows deep bad sector finding. The result came with zero bad sectors took 16hours as shown in figure-8.

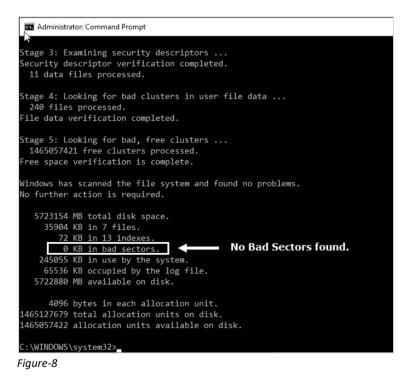

Next Step-3: Also performed deep formatting with WD 6TB with WD tool that took 1.5days. later used 3<sup>rd</sup> party software that detected ID 197 and ID 198 (shown in figure-7), fixed it.

**Next Step-4:** While adding disk back to Qnap TS-253 Pro it gives the same message.

**Next Step-5:** Changed the bay, but no effect, restarted the Qnap, no effect. It shows the same message and disk 2 (that had issue) cannot proceed for RAID-1.

Next Step-6: RESET the button from Qnap hard reset (backside of Qnap NAS more than 10sec), Restarted Qnap this time both harddisk shows and ready for RAID-1 as shown in figure-9, 10 & 11 and temperature of the harddisks shows 39c as shown in figure-12.

**Suggestion-2:** Qnap to give option or advisory in QTS to do above step-3 (as 3<sup>rd</sup> party does) and Qnap should give advisory in QTS to do the Qnap hard reset (backside of Qnap NAS) to ease for Qnap customers.

I spend 4 FULL DAYS on 5.2.2 to reach on successful Step-6 (knowing the fact that I have to replace my harddisk).

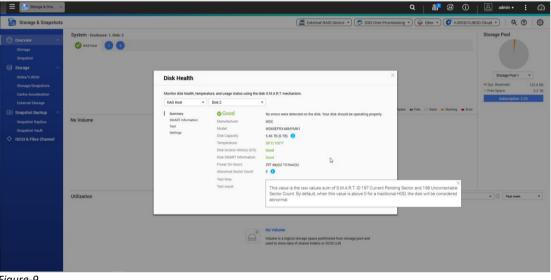

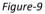

QNAP

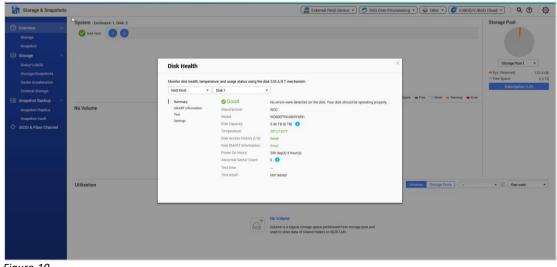

Figure-10

# **CUSTOMER** Feedback QTS 4.4.1 beta Program

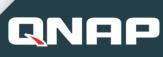

| Storage & Sna. 🗙                                                                                                    |                                              |                                                                   |                  |                        |                     | ٩           | 🗐 🕘 admin • 🚦                               |
|----------------------------------------------------------------------------------------------------|----------------------------------------------|-------------------------------------------------------------------|------------------|------------------------|---------------------|-------------|---------------------------------------------|
| Storage & Snapshots                                                                                                    |                                              |                                                                   |                  | External RAID Device * | 🐡 SSD Over-Provisio | oning 🔹 😂 Q | itier 🔹 🧭 VJBOD/VJBOD Cloud 🔹 🕴 🧏 🔞         |
| Overview     Storage     Snapshot     Storage     Storage                                                                                                    | Disk 1     Disk 2                            |                                                                   |                  | NAS Hest               |                     |             | Performance test                            |
| Diska/VJB00<br>Storage/Shapabotis<br>Cache Acceleration<br>External Storage<br>Shapabot Backup<br>Shapabot Backup<br>Shapabot Replica<br>Shapabot Yawik<br>Č* ISCSI & Fibre Channel |                                              |                                                                   |                  |                        |                     |             |                                             |
|                                                                                                    | ESD © Disk                                   | Disk terformation<br>Manufacturer<br>Good<br>Bus Typer<br>Status: | WD60EFRX-68MYMN1 |                        |                     |             | Disk twfo ] Disk Health ] Action • [RAID Gr |
|                                                                                                    | ■ Data = Spare = Free<br>□ None = Wa = Error |                                                                   |                  |                        |                     |             |                                             |

Figure-11

| System Health |                                      | Hardware Info | rmation                        | Resource Mor | nitor     |                        |                                 |
|---------------|--------------------------------------|---------------|--------------------------------|--------------|-----------|------------------------|---------------------------------|
| Good          | BAAwan<br>Uptime<br>Oday(s) 00:52:52 |               | 9°C/102 🤡<br>154 RPM 🧭         | CPU<br>6%    | RAM<br>9% | Adapter 1 • 1.1<br>0.5 | <b>↓</b> 1 KB/s <b>↓</b> 5 KB/s |
| Disk health   |                                      | :=            | Storage                        |              |           |                        | i=                              |
| Good          | NAS 2/                               | 2 Disks 🔗     | <br>Used:0 Byte<br>Available:0 |              |           |                        |                                 |
| Figure-12     |                                      |               |                                |              |           |                        |                                 |

#### 5.3 Feedback on VJBOD:

Due to the storage limitation, tested local NAS as VJBOD, very handy and effective feature.

| Storage & Snepshots                                                                                                    |                                                                                                    | 🚍 External RAID Device 🔹 🥏 SSD Over-Provisioning 🔹 🍚 Clier 🔹 🖉 VJBOOLVJBOD Cloud 🔹   🔍 🕥   🚳                                                                                                    |
|----------------------------------------------------------------------------------------------------|----------------------------------------------------------------------------------------------------|----------------------------------------------------------------------------------------------------|
| Orwinier     Strange     Graphol     Strange     Orsk//000     Orsk/000                                                                          | Create Storage Pool Wizard Competencies Benetic Dates Competencies Competencies Co                                                                                                    | Performance text [ VADO - ] [ Berowr -                                                                                                    |
| Banger Markan<br>Banger Markan<br>Cana Kasimatan<br>Kanan Hang<br>Bangkat Bangka<br>Bangkat Bang<br>Bangkat Kasi<br>Bangkat Kasi<br>Bangkat Kasi | Create: Not Stanger Mult<br>Dia Configuration:<br>Min the off opposition:<br>Diameter Ministry (Configuration):<br>Diameter Ministry (Configuration):<br>Standing Multiple (Configuration):<br>Diameter Ministry (Configuration):<br>Diameter Ministry (Configuratio | >                                                                                                    |
| ■ 500 = Dax<br>= Caris<br>= Date = Teoper Teop                                                                                                   | Cancel International Ready Ready Rea                                                                                                    | Back         Create         Back ands         Data ands         Anten w         Monto Data provide           *         Marcelline         Sector and the provide and the provide and the provi |

Figure-13

| Resource Mor                  | nitor  | x 📑 Storage & Sna x 🔁 File Station x 🔻 VJBOD Overview x                      | 🛄 App Center 🛛 🗙        | 🔮 ISCSI & Fibre 🗙 | ٩         | i   🖅 🤗 (       | 🏴   🎊 admin + 🚦 🌔                        |
|-------------------------------|--------|------------------------------------------------------------------------------|-------------------------|-------------------|-----------|-----------------|------------------------------------------|
| 📕 iSCSI & Fi                  | bre C  | hannel                                                                       |                         |                   |           |                 | 0 \$                                     |
| Ç- iscsi                      | ^      | iSCSI Target List 💭                                                          |                         |                   |           | Create 🔻 Snapsh | ot 🔻 iscsi ACL Action 💌                  |
|                               |        | Alias (IQN)                                                                  | Type                    | Snapshots         | Capacity  | Allocated Statu | a la la la la la la la la la la la la la |
|                               |        | PCdevelopment (ign.2004-04.com.gnap.ts-253pro.iscsi.pcdevelopment.f01b5e) R  | eady                    |                   |           |                 |                                          |
| Fibre Channel                 | ~      | ID: 0 - PCdevelopment_0 (File-based LUN from DataVol1)                       | Thick LUN               |                   | 663.00 GB | 100% Enab       | led                                      |
|                               | $\sim$ | ▲ RemoteVJB0D1 (iqn.2004-04.com.qnap.ts-253pro.iscsi.remotevjbod1.f01b5e) Co | nnected 192.168.1.199 🖵 | 1                 |           |                 |                                          |
|                               |        | ID: 0 - RemoteVJBOD1_0 (Block-based LUN from Storage Pool 1)                 | Thick LUN               | -                 | 154.00 GB | 100 % Enab      | led                                      |
| FC Storage<br>FC WWPN Aliases |        |                                                                              |                         |                   |           |                 |                                          |
| LUN Import/Expor              | t -    |                                                                              |                         |                   |           |                 |                                          |

Figure-14

Suggestion-3: Logs to be display within iSCSI & Fibre Channel.

Suggestion-4: Wizard is excellent to create iSCSI disk; however kindly add one click removing from iSCSI & Fibre Channel to Storage. This will save lot of time.

#### 5.4 Feedback on CacheMount:

Awesome feature really enjoyed using it. Used as cloud "Microsoft OneDrive" as well as remote NAS "FTP". Worked smoothly.

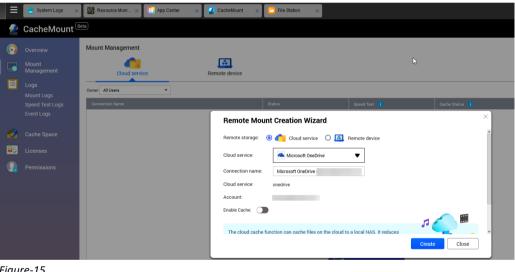

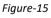

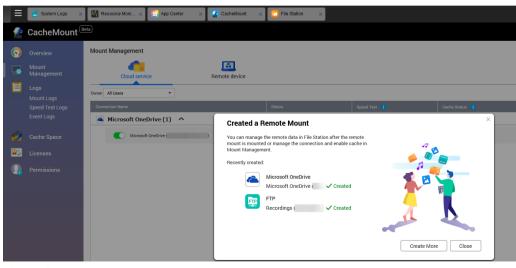

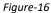

in https://www.linkedin.com/in/bilalabid

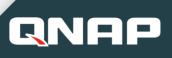

|            | CacheMount      |                             |                     |                     |                                                                           | Create Remote Mount                |
|------------|-----------------|-----------------------------|---------------------|---------------------|---------------------------------------------------------------------------|------------------------------------|
| $\bigcirc$ | Overview        | Logs                        |                     |                     |                                                                           | Q. Notification Settings           |
|            | Mount           | Severity Level All severity | ievels 👻            |                     |                                                                           | Content Search                     |
|            | Management      | Severity Level              |                     |                     |                                                                           |                                    |
|            | Logs            | 0                           | 2019-09-05 23:07:10 | Mounting Management | [CacheMount] Tested the speed for remote mount Microsoft OneDrive : Micro | soft OneDrive                      |
|            | Mount Logs      | 0                           | 2019-09-06 23:01:30 | Mounting Management | [CacheMount] Created remote mount Microsoft OneDrive : Microsoft OneDriv  | e                                  |
|            | Speed Test Logs | <b>O</b>                    | 2019-09-05-22:44:00 | Mounting Management | [CacheMount] Created remote mount FTP : Recordings (adming                |                                    |
|            | Event Logs      | 4                           | 2019-09-06 22:43:23 | Mounting Management | [CacheMount] Pailed to create remote mount FTP : Recordings (             | 1.198) due to "Permission deried". |
| 12         | Cache Space     | 0                           | 2019-08-18 23:38:18 | Mounting Management | [CacheMount] Deleted remote mount Samba : A-Backup (admin                 | mounting log.                      |
|            | Gardie oparie   | 0                           | 2019-08-17 01:56:05 | Mounting Management | [CacheMount] Deleted remote mount Samba : A-Backup (admin                 |                                    |
| ₽.         | Licenses        | 0                           | 2019-08-17 01:53:59 | Mounting Management | [CacheMount] Created remote mount Samba : A-Backup (admin                 |                                    |
| Ω          | Permissions     |                             |                     |                     |                                                                           |                                    |

Figure-18 "Event logs: Successfully added Microsoft OneDrive and Remote NAS FTP"

| 2          | CacheMount                    | Man and Anna and Anna and Anna and Anna and Anna and Anna and Anna and Anna and Anna and Anna and Anna and Anna                                                                                               | Create Remote Mount                                                       |
|------------|-------------------------------|----------------------------------------------------------------------------------------------------|---------------------------------------------------------------------------|
| $\bigcirc$ |                               | Cache Space                                                                                                    | Anage Cache Space                                                         |
|            | Mount<br>Management           | Real-Time Status Location: Storage Pool 1 Capacity: 196.91 GB                                                                                                    |                                                                           |
|            | Logs<br>Mount Logs            | File list metadata: 0 byte(s)     II Write cache: 0 byte(s)     III Write cache: 0 0 0 0 0 0     III Write cache limit: 90 45 08 0 12 Free cache: 96 00 0 0 08                                                | The status is updated every 5 minutes.<br>Last update:2019/09/05 11:00 PM |
|            | Speed Test Logs<br>Event Logs | Advanced Cache Settings 🕕                                                                                                    |                                                                           |
| -          |                               | Ratio of local writing cache storage<br>To ensure cashe efficiency, adjust the ratio of the local read and write cache. The minimum possible allocation is 25% of the total cache space. The maximum is 75%,  |                                                                           |
|            | Cache Space                   | i o ensure come ensores, exploit the latio of the local read and write cache, ine minimum possible allocation is 20% of the local cache space. The maturum is 70%,<br>is Write cache: 50% III Read cache: 50% |                                                                           |
|            |                               | Download the file on the cloud automatically when it is modified                                                                                                    |                                                                           |
|            |                               | Apply                                                                                                    |                                                                           |
|            |                               | Tistary flecord<br>This that dispins the curvative preventage of storage space used over time.<br>100%<br>40%<br>40%<br>40%<br>40%<br>40%<br>40%<br>40%                                                       | 2018/09/05                                                                |
|            |                               | 12:00 16:00 20:00                                                                                                    |                                                                           |

Figure-19

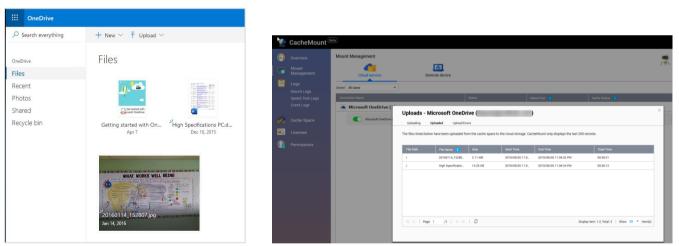

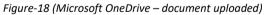

Figure-19 "uploaded logs reviewed > clicking on OneDrive Option"

| Storage & Snapshots      |                                       |                                                                                                    |                                       | External RAID Devic     | e 🔹 🤔 SSD (            | Over-Provisioning 🔹 | Qtier 🔹 🥑 VJBOD/VJBOD Cloud 🔹 🕴 🎊 🕐 🕴 | <u>نې</u> |
|--------------------------|---------------------------------------|----------------------------------------------------------------------------------------------------|---------------------------------------|-------------------------|------------------------|---------------------|---------------------------------------|-----------|
| Overview ^               | Storage Space Storage Pool: 1, Volume | : 2, LUN: 0                                                                                                    |                                       |                         |                        |                     | Create • Snapshot • Manage            | S         |
| Storage                  | Name/Alias                            | stage Pool: 1, Volume: 2, LUN: 0<br>status Type Snapshot Snapshot Replica Capac<br>Pool 1 A Warning (Threachold reached)<br>heldount_Cache @ Ready Thick Cache Space 196.9 |                                       |                         |                        |                     |                                       |           |
| Snapshot                 | V Storage Pool 1                      |                                                                                                    | A Warning (Threshold reached)         |                         |                        |                     | 5.45 TB                               |           |
|                          | CacheMount_Cache                      |                                                                                                    | 🔮 Ready                               | Thick Cache Space       | -                      | -                   | 196.91 GB                             |           |
| Storage ^                | DataVol1 (System)                     |                                                                                                    | · · · · · · · · · · · · · · · · · · · |                         |                        | + ×                 | 4.96 TB                               | Manage 💭  |
| Disks/VJBOD              |                                       | CacheMount_Ca                                                                                                    | ache Management                       |                         |                        |                     |                                       |           |
| Storage/Snapshots        |                                       |                                                                                                    |                                       |                         |                        | a                   |                                       |           |
| Cache Acceleration       |                                       |                                                                                                    |                                       | Remove Resize volume    | Actions                |                     |                                       |           |
| External Storage         |                                       |                                                                                                    |                                       |                         |                        |                     |                                       |           |
| 🔟 Snapshot Backup 🔿      |                                       |                                                                                                    |                                       | Used: 0.03 % (60.49 MB) | e: 99.97 % (196.85 GB) |                     |                                       |           |
| Snapshot Replica         |                                       |                                                                                                    |                                       | ×                       |                        |                     |                                       |           |
| Snapshot Vault           |                                       |                                                                                                    | Unable to Remove Ca                   | che Space               |                        |                     |                                       |           |
| iSCSI & Fibre Channel    |                                       |                                                                                                    | This cache space is c                 |                         |                        |                     |                                       |           |
| V= ISCSI & Fibre Channel |                                       | Status: Ready                                                                                                    |                                       |                         |                        |                     |                                       |           |
|                          |                                       |                                                                                                    | uninstan the outsteam                 |                         |                        |                     |                                       |           |
|                          |                                       |                                                                                                    |                                       | ОК                      |                        |                     |                                       |           |
|                          |                                       |                                                                                                    |                                       |                         |                        |                     |                                       |           |
|                          |                                       |                                                                                                    |                                       |                         |                        |                     |                                       |           |

Figure-20

# QNAP

# **CUSTOMER** Feedback QTS 4.4.1 beta Program

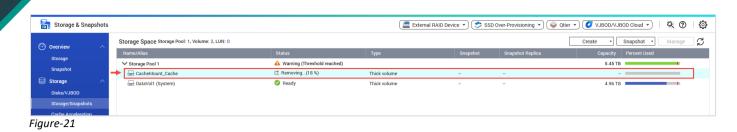

**Suggestion-5:** Uploading Logs (as shown in figure-19) to be clickable in the main panel on left hand side, **new option as "action logs"** under "event log shown in figure-18".

**Suggestion-6:** Other than, to have CacheMount from storage, there **Should be option to use any folder for CacheMount**, because Qnap customer may not have free storage to assign.

Suggestion-7: Upon removing the CacheMount from storage (as shown in figure-20), message appears "*This cache space is currently being used by CacheMount. To remove the cache space, you must uninstall the CacheMount Application.*" Why to uninstall CacheMount Application? 2ndly please provide option along with OK as "one click" uninstall CacheMount Application + Remove CacheMount disk from storage.

### 5.5 Feedback on QuMagie:

Awesome, waited for long for this feature. Excellent work done by Qnap, features analysts / developers. However please find the below findings for further improvements for Qnap customers.

| 0                       | Multimedia Console   |                                             |                         |                              |                          |                             |  |  |  |
|-------------------------|----------------------|---------------------------------------------|-------------------------|------------------------------|--------------------------|-----------------------------|--|--|--|
| $\widehat{\mathcal{O}}$ | Overview             | Overview                                    |                         |                              | Multir                   | nedia Services: Enabled 🕕 💽 |  |  |  |
| ឝ                       | Content Management   | Status<br>Monitor indexing and t            | humbnail generat        | tion for multimedia content. |                          |                             |  |  |  |
| Ē                       | Indexing             | 🖺 Index                                     |                         |                              |                          |                             |  |  |  |
| Ŀ                       | Thumbnail Generation | Compl                                       | eted                    | 1:07                         | Last update: 2019        |                             |  |  |  |
| ø                       | Transcoding          | Total files: 13                             |                         |                              | Total files: 879         |                             |  |  |  |
| ::                      | Multimedia App Suite | Content Informatio<br>View contents and the |                         | ntly used tags               |                          |                             |  |  |  |
| Q                       | AI Engines           | Contents                                    | ine noor neque          | Top 5 Tags                   |                          |                             |  |  |  |
|                         |                      | Photos:<br>Videos:<br>Music:                | 115976<br>21132<br>2744 | Photo<br><u>Add tags</u>     | Video<br><u>Add tags</u> | Music<br><u>Add tags</u>    |  |  |  |

Figure-22

#### 5.5.1 Defect-2:

RN

Added photos folder into Multimedia Console > Photostation > (as shown in figure-23) and can see in FileStation path.

| Content Mar                                                     | nagement                                          |               |               |        |                  | FileStation 5                                                                                                    |  |
|-----------------------------------------------------------------|---------------------------------------------------|---------------|---------------|--------|------------------|----------------------------------------------------------------------------------------------------|--|
| QuMagie                                                         | Photo Station  Irces  nedia content in the follow | Video Station | Music Station | Qsirch | DLNA             | ITI BAAwan<br>≠ ⊖ DataVol1                                                                                                |  |
| Content source<br>Used space: 1.5<br>Photos: 1846<br>Videos: 33 | s: 3                                              | -             |               | _      | UUTIS, UICA LOR. | Multimedia     Gecently Snapshot     Gecycle     Gecycle     Get     Movies     Deut/MultiAPakistan     Gently     Dently |  |

Figure-23

QuMagie> Created Smart Album, "Daddy" took very long time for photo detection 80% was done. However I shut down the TS-253 pro. Upon next day, I was not able to see Smart Album "Daddy" with 0 photos and 0 videos (as shown in figure-24) in QuMagie, however in PhotoStation I can see 1048 Photos and 12 Videos (as shown in figure-25).

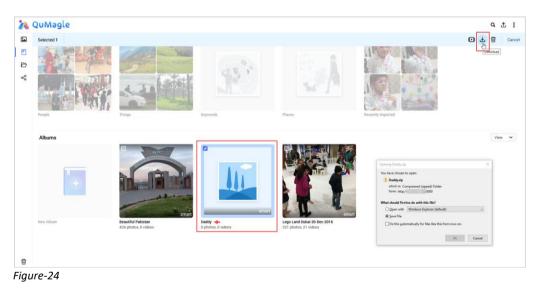

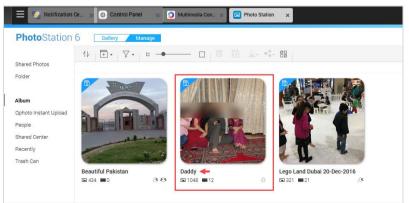

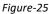

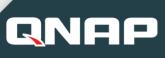

| in          | QuMagle   |                                            |                                                                                                    |                         |                                               |                   |                   |
|-------------|-----------|--------------------------------------------|----------------------------------------------------------------------------------------------------|-------------------------|-----------------------------------------------|-------------------|-------------------|
| 1<br>2<br>8 | Peple     | Thigs                                      | Edit Smart Album<br>You can create a smart a<br>search criteria and use th<br>Album Name<br>Privilege settings | lbum to automatically s | v                                             | os that match the | Recently Imported |
|             | Albums    |                                            | Specify the search crite Source Path                                                                           |                         | to_station/Family/Dady/ (                     | Add + Add         |                   |
|             | ٠         |                                            | Tag<br>People                                                                                                  | Any<br>Any              | <ul> <li>✓</li> <li>✓</li> <li>Sav</li> </ul> | e Cancel          | 7                 |
|             | New Album | Beautiful Pakistan<br>434 photos, 0 videos | D photos, 0 vide                                                                                               | 05                      | 321 photos. 21 v                              |                   |                   |

Figure-26

#### 5.5.2 Defect-3:

Added Smart Album in **QuMagie with same name & same path**, must have validation not to created **duplicate** album names on same path.

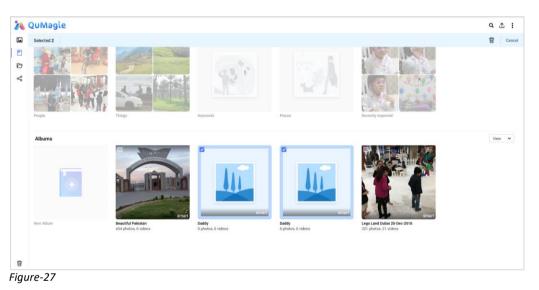

5.5.3 Defect-4:

**QuMagie** > Also tried that Smart Album "Daddy" to re-recognize the faces by going into settings and clicking on Object Recognition (as shown in figure-28), but not of use.

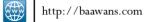

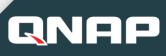

| QuMagle       |                                        |                                                                                                    | Q 🛧 I |
|---------------|----------------------------------------|----------------------------------------------------------------------------------------------------|-------|
| Page<br>Abums | Trips                                  | Actor / Peteror Miscelaneous                                                                                                    | Vev V |
| New Album     | Exactifit Praisan<br>As protes & redex | Coor     Coor     Coor |       |

#### Defect-5: 5.5.4

QuMagie > smart album title "Daddy" in QuMagie, display 1048 photos and 12 videos (as shown in figure-29). However upon clicking the "Daddy" album inside empty display 0 photos and 0 videos (as show in figure 30).

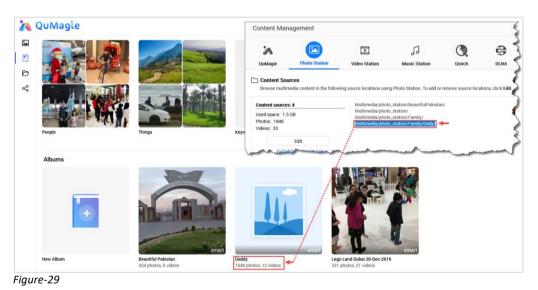

1 QuMagie **Q** ⊥ : Daddy 0 photos, 0 videos 4 View × • 2 Ð ~ There are currently no photos/videos available now. Figure-30

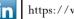

#### 5.5.5 Defect-6 Security / Privacy issue:

**QuMagie** > smart album title "**Daddy**" permission was assigned to "only me" as QNAP admin role as Administrator and vlcplayer user is having "everyone" role (as shown in figure-31).

| 💫 QuMagie                                            |                                                                                                    | <b>Photo</b> Station                     | 6 Gallery Manage                      |                                                      |
|------------------------------------------------------|----------------------------------------------------------------------------------------------------|------------------------------------------|---------------------------------------|------------------------------------------------------|
|                                                      |                                                                                                    | Shared Photos                            |                                       |                                                      |
| Edit User Group                                      | Edit Smart Album<br>You can create a smart album to automatically search the photos and videos that match the                                                                                                | Folder                                   |                                       | Album Settings                                       |
|                                                      | seerch indivia and use them as the album content.           Abum Hame         Doddy           Philoge antinga         Orly me            Quint for the second of the album.         The second of the album. | Album<br>Qphoto Instant Upload<br>People |                                       | Album Name: Daddy<br>Privilege settings: Only me 🔶 🔹 |
|                                                      | Specify the search criteria:<br>Source Path                                                                                                    | Shared Center<br>Recently<br>Trash Can   | -                                     | File type:     Photo     Video       Source Path:    |
| III +   Papi 1   /r   > III   C Displayment 5,500    | Tag Ary V<br>People Ary V                                                                                                    |                                          | Beautiful Pakistan<br>📾 434 🎟 0 🛛 🕹 🐔 | Daddy<br>Ga 1048                                     |
| New Album Beautiful Paisstan<br>434 photos, 0 videos | Seve Cancel                                                                                                    |                                          |                                       | Specify the search criteria:                         |

Figure-31

RN

However using the AppleTV > Qmedia > Username as > vlcplayer > can view the album "Daddy" whereas the admin user as "only me" having access (as shown in figure-31) that considered as security / privacy breach.

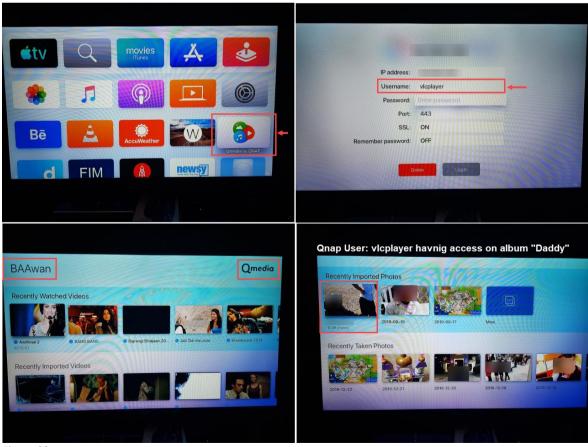

Figure-32

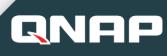

#### 5.5.6 Bug-4:

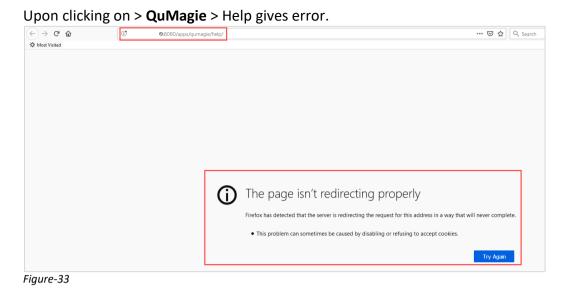

Suggestion-8: QuMagie > add option that can to re-recognize, especially faces detection.
 If it interrupted or server shut down to continue upon restarting QNAP.
 Suggestion-9: QuMagie > Duplicate albums name of same path must do validation prior to creating new same name album.

Suggestion-10: QuMagie > If a parent folder is selected in Multimedia console > Photo Station then child folder (as shown in figure-23) must be auto recognize its content creating smart album. We should not add the child folder again (as shown in figure-29).
Suggestion-11: QuMagie > If the album shows 0 photos and 0 videos, must have validation before downloading and empty should not allow to download (as shown in figure-24)

#### 5.6 Feedback on Fibre Channel:

Very handy functionality, kindly add Logs to be display, left side mention within iSCSI & Fibre Channel.

| 😑 🔯 Resource Mo   | onitor | x 🛐 Storage & Sna x 🎦 File Station 🛛 🗴 🖤 VJBOD Overview 🗴                    | n App Center 🛛 🗙        | iscsi & Fibre 🗙 | ۹         | i 🖉 🧐 🗊           | admin 🕶 🚦 🥝      |
|-------------------|--------|------------------------------------------------------------------------------|-------------------------|-----------------|-----------|-------------------|------------------|
| iscsi & F         | ibre C | Channel                                                                      |                         |                 |           |                   | 0 🕸              |
|                   | ^      | iSCSI Target List 🖉                                                          |                         |                 |           | Create - Snapshot | iscsi ACL Action |
|                   |        | Alias (IQN)                                                                  | Type                    | Snapshots       | Capacity  | Allocated Status  |                  |
|                   |        | PCdevelopment (ign.2004-04.com.gnap.ts-253pro:isosi.pcdevelopment.f01b5e) R  | xady                    |                 |           |                   |                  |
| D Fibre Channel   | ~      | ID: 0 - PCdevelopment_0 (File-based LUN from DataVol1)                       | Thick LUN               | -               | 663.00 GB | 100% Enabled      |                  |
|                   |        | A RemoteVJB0D1 (iqn.2004-04.com.qnap:ts-253pro:iscsi.remotevjbod1.f01b5e) Co | nnected 192.168.1.199 🖵 | ,               |           |                   |                  |
|                   |        | ID: 0 - RemoteVJBOD1_0 (Block-based LUN from Storage Pool 1)                 | Thick LUN               | -               | 154.00 GB | 100 % Enabled     |                  |
|                   |        |                                                                              |                         |                 |           |                   |                  |
|                   |        |                                                                              |                         |                 |           |                   |                  |
| 🚝 LUN Import/Expo | irt    |                                                                              |                         |                 |           |                   |                  |
|                   |        |                                                                              |                         |                 |           |                   |                  |

Figure-34

#### 5.7 Feedback on Multimedia Console:

RNF

Indeed one of the excellent efforts by Qnap team. Given the above **suggestion-10** on Multimedia console and QuMagie that works together. Please find the further suggestions.

| 0  | Multimedia Console   | e                                                                                                    | :         |
|----|----------------------|----------------------------------------------------------------------------------------------------|-----------|
| ଜ  | Overview             | Thumbnail Generation Note: Trumbnai generation may affect system performance. Go to Content Management to edit content sources.                                   | Enabled 🚺 |
| ᅜ  | Content Management   | 🖴 Status                                                                                                    |           |
| Ê  | Indexing             | Progress: Completed Prose                                                                                                    |           |
| ۵  | Thumbnail Generation | Used: Total size 912,2 MB / Volume capacity 5.0 TB                                                                                                    |           |
| æ  | Transcoding          | Remove All Thumbnails     O Regenerate All Thumbnails                                                                                                    |           |
| :: | Multimedia App Suite | G Schedule                                                                                                    |           |
| Q  | AI Engines           | Schedule: Generate in real time   Generate Now                                                                                                    |           |
|    |                      | 08 Advanced Settings                                                                                                    |           |
|    |                      | Large thumbnails: C Generate Large thumbnails for high-resolution displays  G Generate Large thumbnails (2160 pr) for a clear, high-quality image on 4K displays. |           |
|    |                      | Image quality: High                                                                                                    |           |
|    |                      | Excluded file sizes: Width: Less than 400 🗘 pixels                                                                                                    |           |
|    |                      | Height Less than 600 C platels<br>Multimedia Concole will not generate thumbnails for images smaller than the specified size.                                     |           |
|    |                      | Excluded fife types:<br>Characteristic of the selected file types.                                                                                                |           |
|    |                      | And                                                                                                    |           |

Figure-34

| 0  | Multimedia Console   |                          |                                      |                                                     |                                           |
|----|----------------------|--------------------------|--------------------------------------|-----------------------------------------------------|-------------------------------------------|
| ŝ  | Overview             | AI Engines               |                                      |                                                     |                                           |
| ឝ  | Content Management   | QuMagie Core provides fa | acial recognition and object recogni | tion engines. Note: These processes run in the back | ground and may affect system performance. |
| Ē  | Indexing             | 🙂 Facial Recogniti       | on                                   |                                                     |                                           |
|    | Thumbnail Generation | Status:                  | Completed Pause                      |                                                     |                                           |
| ø  | Transcoding          | Progress:                | 100% (1825 / 1825)                   |                                                     |                                           |
| :: | Multimedia App Suite |                          | € Restart                            |                                                     |                                           |
| ঞ্ | Al Engines           | 🗇 Object Recogniti       | on                                   |                                                     |                                           |
|    |                      | Status:                  | Completed Pause                      |                                                     |                                           |
|    |                      | Progress:                | 100% (1825 / 1825 )                  |                                                     |                                           |
|    |                      | Processor.               | CPU                                  |                                                     |                                           |
|    |                      |                          | O Restart                            |                                                     | ~ •                                       |

Figure-35

**Suggestion-12: Multimedia console** > As the **Indexing and Thumbnail Generation** takes very long time, it is recommended to have **Import / export option** (in order to backup and restore the NAS) to save time or having another copy on remote NAS Thumbnail can be imported there to save time (as shown in figure-34).

**Suggestion-13: Multimedia console** > Logs option to be added here "Event logs for Multimedia console" as well as "Action logs" e.g which path was added / modified / removed in Multimedia console (as shown in figure-34&35).

**Suggestion-14: Multimedia console** > As per the above suggestion-8, figure-35 must have option to select **paths or specific folders** to **re-start Facial Recognition**, instead of starting again for all path. That will save time and system resources to re-generating.

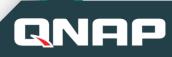

## 5.8 Feedback on Qtire's SSD:

Indeed very powerful feature, we use in our office environment in HP 3Par "*Constant* optimization of data across storage tiers" when it comes to Database and critical services. *I wish to give my testing hand-on's feedback, however my home QNAP do not have this option.* 

https://www.qnap.com/solution/qtier-auto-tiering/en-us/ \*Qtier is currently available in the following QNAP NAS models:

QTS 4.3.4: TDS-x89U, TES-x85/x85U (QTS), TS-x85, TS-x82/x82U, TVS-x80/x80U, TS-x80/x80U, TVS-x79U, TS-x79U, SSx79U, TS-x77, TVS-x73, TS-x73/x73U, TVS-x72X/x72XU, TVS-x71/x71U, TVS-x70, TS-x70/x70U, TVS-x63, TS-x63/x63U, TSx63X/x63XU, TVS-951X, TS-x53A, TS-x53B/x53BU, TS-x53pro, TS-x35AX, TS-x32X/x32XU.

### 5.9 Feedback on SSD self-encrypting Drives:

Indeed very powerful feature, however my QNAS do not have SSD option. As SSD selfencryption from directly aligning with OS level, definitely gives boost to performance compare to 3<sup>rd</sup> party softwares e.g Bitlocker, Truecrypt and Veracrypt. *I wish to give my testing hand-on's feedback QNAP SSD self-encryption.* 

### 6. **Overall feedback on QTS 4.4.1 (Continues):**

Continues for the above point 5.1, kindly find the below feedback.

#### 6.1.1 Defect-7:

QTS 4.4.1 > **Notification Center** > Unable to send message. Whereas actual message sent to mailbox (as shown in figure-37). Kept on pop-up time to time that is annoying.

| Notification Cente                 | r                                      |                          |                                                                              |                              |                    | * ?                   |  |
|------------------------------------|----------------------------------------|--------------------------|------------------------------------------------------------------------------|------------------------------|--------------------|-----------------------|--|
| iii Overview                       |                                        |                          |                                                                              |                              |                    |                       |  |
| Notification Queue and<br>History  |                                        | Queue                    |                                                                              |                              | History            |                       |  |
| Service Account and                | <ol> <li>Multimedia Console</li> </ol> | 2019/08/23<br>14:51:08   | [Multimedia Console] Started Multimedia<br>Services.                         | E-mail<br>baawan76@yahoo.com | baawan76@yahoo.com | Successfully          |  |
| Device Pairing System Notification | 🕕 🐁 Network & Virtual Swit             | h 2019/08/23<br>14:51:03 | [Network & Virtual Switch] Set "Adapter<br>1" as the system default gateway. | E-mail<br>baawan76@yahoo.com | baawan76@yahoo.com | Successfully          |  |
| Rules                              | 🕕 🛛 🔨 Network & Virtual Swit           | h 2019/08/23<br>14:50:35 | [Network & Virtual Switch] Set "Adapter<br>1" as the system default gateway. | E-mail<br>baawan76@yahoo.com | baawan76@yahoo.com | Successfully          |  |
| Global Notification<br>Settings    | (i) 💡 Power                            | 2019/08/23<br>14:50:01   | [Power] System started.                                                      | E-mail<br>baawan76@yahoo.com | baawan76@yahoo.com | Successfully          |  |
|                                    | 🕕 😤 Network & Virtual Swit             | h 2019/08/23<br>14:50:00 | [Network & Virtual Switch] Initialized<br>Network & Virtual Switch.          | E-mail<br>baawan76@yahoo.com | baawan76@yahoo.com | Successfully _        |  |
|                                    | ① ? Power                              | 2019/08/19<br>00:49:27   | [Power] System shut down on Mon Aug<br>19 00:49:23 GST 2019.                 | E-mail<br>baawan76@yahoo.com | baawan76@yahoo.com | \rm Unable to send. 🗠 |  |
|                                    | 🕕 📒 App Center                         | 2019/08/19<br>00:48:45   | [App Center] Stopped Media Streaming<br>Add-on.                              | E-mail<br>baawan76@yahoo.com | baawan76@yahoo.com | Successfully _        |  |
|                                    | 🕕 📒 App Center                         | 2019/08/19<br>00:48:10   | [App Center] Stopped Media Streaming<br>Add-on.                              | E-mail<br>baawan76@yahoo.com | baawan76@yahoo.com | Successfully          |  |
|                                    | 🕕 🛛 🔨 Network & Virtual Swit           | h 2019/08/19<br>00:47:56 | [Network & Virtual Switch] Stopped<br>Network & Virtual Switch.              | E-mail<br>baawan76@yahoo.com | baawan76@yahoo.com | Successfully _        |  |
|                                    | 🕕 🗧 System Logs                        | 2019/08/19<br>00:45:30   | Stopping Plex Media Server                                                   | E-mail<br>baawan76@yahoo.com | baawan76@yahoo.com | Successfully          |  |
|                                    | 🕕 📒 App Center                         | 2019/08/19<br>00:44:05   | [App Center] Stopped QVPN Service.                                           | E-mail<br>baawan76@yahoo.com | baawan76@yahoo.com | Successfully          |  |
|                                    | 🕕 📒 App Center                         | 2019/08/19<br>00:43:27   | [App Center] Stopped QVPN Service.                                           | E-mail<br>baawan76@yahoo.com | baawan76@yahoo.com | Successfully          |  |
|                                    | Over                                   | 2019/08/19<br>00:42:23   | [Power] Shutting down NAS.                                                   | E-mail<br>baawan76@yahoo.com | baawan76@yahoo.com | Successfully _        |  |
| View the System Logs               | Over                                   | 2019/08/19<br>00:41:44   | [Power] Shutting down NAS.                                                   | E-mail<br>baawan76@yahoo.com | baawan76@yahoo.com | Successfully _        |  |
|                                    | QVPN Service                           | 2019/08/19<br>00:41:39   | [QVPN Service] Enabled QBelt server.                                         | E-mail<br>baawan76@vahoo.com | baawan76@yahoo.com | Successfully          |  |

Figure-36

# QNAP

| YAHOO! N<br>UK & IRELAND | MAIL  | Find messages, documents, photos or people                                                      |            | ~             | Q                 |     |
|--------------------------|-------|-------------------------------------------------------------------------------------------------|------------|---------------|-------------------|-----|
| Compose                  |       | ← Back ♠ ♠ I Archive                                                                            | Move       | 💼 Delete      | 😵 Spam            | ••• |
| Inbox                    | 3     |                                                                                                 |            |               |                   |     |
| Unread                   |       | <b>B</b> A •                                                                                    |            |               |                   |     |
| Starred                  |       |                                                                                                 |            |               |                   |     |
| Drafts                   | 1     | Simple yet powerful NAS                                                                         |            |               | <u>Go to QNAP</u> |     |
| Sent                     |       |                                                                                                 |            |               |                   |     |
| Archive                  |       |                                                                                                 |            |               |                   |     |
| Spam                     |       |                                                                                                 |            |               |                   |     |
| Deleted Items            |       |                                                                                                 |            |               |                   |     |
| ∧ Less                   |       | 253-InfoMsg                                                                                     |            |               |                   |     |
| Views                    | Hide  |                                                                                                 |            |               |                   |     |
| Photos                   | - Hoc |                                                                                                 |            | _             |                   |     |
| Documents                |       |                                                                                                 |            |               |                   |     |
| → Travel                 |       | NAS Name: BAAwan                                                                                |            |               |                   |     |
| Tutorials                |       | Severity: Info                                                                                  |            |               |                   |     |
|                          |       | Date/Time: 2019/09/04 14:01:41                                                                  |            |               |                   |     |
| Folders                  | Hide  |                                                                                                 |            |               |                   |     |
| + New folder             |       | App Name: Power                                                                                 |            |               |                   |     |
|                          |       | Category: NAS Power Status<br>Message: [Power] System shut down on Tue Sep 3 00:59:48 GST 2019. |            |               |                   |     |
|                          |       | message. [Fower] system shut down on the sep 3 00.59:48 051 2019.                               |            |               |                   |     |
|                          |       |                                                                                                 |            |               |                   |     |
|                          |       |                                                                                                 |            |               |                   |     |
|                          |       |                                                                                                 | ©2019 QNAP | Systems, Inc. |                   |     |

Figure-37

#### 6.1.2 Defect-8:

QTS 4.4.1 > **Resource Monitoring** > **Processes** > **Qsirch** > **Python** stopped along with dependent applications e.g "HappyGet" (as shown in figure-39) still runs on higher CPU. Kindly check or reproduce this issue that may end occupying higher compute resources and effect QNAP performance.

| Processes                 |           |          |
|---------------------------|-----------|----------|
| Process Name              | CPU Usage | Memory   |
| P System Processes (157)  | 4.62 %    | 1.5 GB   |
| C Qsirch (6)              | 22.24 %   | 724.5 MB |
| java                      | 0.28 %    | 406.2 MB |
| python                    | 21.96 %   | 228.9 MB |
| python                    | 0 %       | 50.2 MB  |
| python                    | 0 %       | 18.6 MB  |
| python                    | 0 %       | 13.5 MB  |
| qmonitor                  | 0 %       | 7.1 MB   |
| Container Station (22)    | 0.42 %    | 358.6 MB |
| b HybridDesk Station (32) | 0.14 %    | 282.8 MB |
|                           | 0.440     | 454.010  |

Figure-38

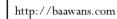

## **CUSTOMER** Feedback QTS 4.4.1 beta Program

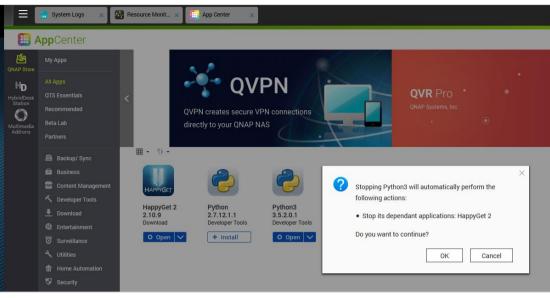

Figure-39

QN

#### 6.1.3 Defect-9:

Before QTS 4.4.1 > **System Event Logs** > [Hardware Status] CPU frequency returned to normal. Kindly check or reproduce this issue.

| System Event Logs System Connection Logs Online Users |            | Syslog Client Management |        |           |                 |           |                                                     |
|-------------------------------------------------------|------------|--------------------------|--------|-----------|-----------------|-----------|-----------------------------------------------------|
| Warning                                               |            |                          |        |           |                 |           |                                                     |
|                                                       |            |                          |        |           | Application     | Category  |                                                     |
| <b>A</b>                                              | 2019/09/05 | 10:10:39 PM              | System | 127.0.0.1 | Hardware Status | CPU Clock | [Hardware Status] CPU frequency returned to normal. |
| <b>A</b>                                              | 2019/09/02 | 08:45:41 PM              | System | 127.0.0.1 | Hardware Status | CPU Clock | [Hardware Status] CPU frequency returned to normal. |
| <b>A</b>                                              | 2019/08/18 | 06:48:16 PM              | System | 127.0.0.1 | Hardware Status | CPU Clock | [Hardware Status] CPU frequency returned to normal. |
| A                                                     | 2019/08/18 | 11:28:35 AM              | System | 127.0.0.1 | Hardware Status | CPU Clock | [Hardware Status] CPU frequency returned to normal. |
|                                                       |            |                          |        |           |                 |           |                                                     |

Figure-40

WOW factor to see QTS 4.3.5 > Security Counselor > with too good advisory. Especially with Security Counselor 1.2.0 enhancements.

| 3 Security Checkup       |                          |        |                                                                                                    |                                                                                                    |
|--------------------------|--------------------------|--------|----------------------------------------------------------------------------------------------------|----------------------------------------------------------------------------------------------------|
|                          | Advanced Security Policy |        |                                                                                                    |                                                                                                    |
| B Security Policy        | Category +               | Bisk   | Rule                                                                                                   | Description                                                                                                    |
| င္သြို Security Settings | Update                   | High   | is the NAS using the latest version of firmware?                                                       | Always use the most up-to-date version of firmware to ensure that known security issues are fixed.                                                                                                    |
| Security Applications    | Update                   | Medium | Are all NAS apps updated to the latest version?                                                        | Keeping applications up-to-date will help to ensure system security.                                                                                                    |
| Security Advisory        | Update                   | Low    | Does the NAS automatically check for new versions of firmware?                                         | Automatically check if a new version of firmware is available when you log in.                                                                                                    |
| -                        | Update                   | Low    | Does the NAS send push notifications for new versions of firmware?                                     | Enable the push service to receive notifications for new versions of firmware.                                                                                                    |
|                          | Update                   | Low    | Does the NAS send email notifications for new versions of firmware?                                    | Enable email notifications to receive notifications that a new version of firmware is available.                                                                                                    |
|                          | Account                  | High   | Has the administrator's default password been changed?                                                 | The administrator's password should be routinely changed to prevent it from being hacked or guessed.                                                                                                    |
|                          | Account                  | High   | Does the admin password contain at least 5 characters?                                                 | A longer password length can reduce the risk of the password being cracked.                                                                                                    |
|                          | Account                  | Medium | Do shared folders deny guest access from Microsoft Networking, Apple Networking, or FTP?               | Shared folders should be configured with proper access rights to ensure file security and confidentiality.                                                                                                    |
|                          | Account                  | Medium | Does the NAS administrator account have 2-step verification enabled?                                   | 2-step verification enhances the security of user accounts. Once enabled, users will need to enter a one-<br>time use security code in addition to their password whenever they log in to the NAS. Security codes can<br>generated by an authenticator app such as Google Authenticator. |
|                          | Account                  | Medium | Does the NAS disallow NFS access to shared folders from all IP addresses?                              | When creating NFS permissions, avoid allowing all IP addresses (an input value of *) access to shared<br>folders to prevent unauthorized access.                                                                                                    |
|                          | Account                  | Medium | Does the NAS force account passwords to change every 90 days?                                          | While it may be inconvenient to users, regularly changing passwords reduces the risk of unauthorized<br>access.                                                                                                    |
|                          | Account                  | Medium | Does the admin password contain at least one digit, one uppercase letter, and one lowercase<br>letter? | Increasing the password complexity can reduce the risk of the password being cracked.                                                                                                    |
|                          | Network                  | High   | Does the NAS allow Telnet connections?                                                                 | Telnet is an unencrypted service that may be exploited by unauthorized users.                                                                                                    |

**Suggestion-15: Notification Center** > to have option that selected log can be deleted. I cannot delete (as shown in figure-36).

### General Suggestion to Qnap Higher Management:

 $\mathbf{R}\mathbf{N}$ 

7.

Qnap has excellent strategy to have competition among their customers for the beta programs feedback and Qnap appreciates the winner with gifts. Indeed, it is an honour for the winner to receive the gift as well as winner name display on Qnap social media accounts and Qnap website. Please allow me to give suggestion that indeed will be having added values for the winner and for Qnap.

### 7.1 **Qnap to have Winner Portal Permanently:**

Qnap to have winner portal permanently so that winner can put reference URL to Qnap website into the CV's, to their social media accounts. That boost's more publicity for Qnap.

### 7.2 **Qnap to give Certificate for the Winners:**

Qnap to give certificate (Post or via email) with reference ID that can be check from Qnap winner portal e.g Certifications. Qnap winners will add the won certificates to their portfolio that added value to winner as well as boost's more publicity for Qnap.

The above points suggested in Jan 2017 to Qnap team via email for Qfiling.

Certificate Sample: if needed can provide the Illustrator file to Qnap.

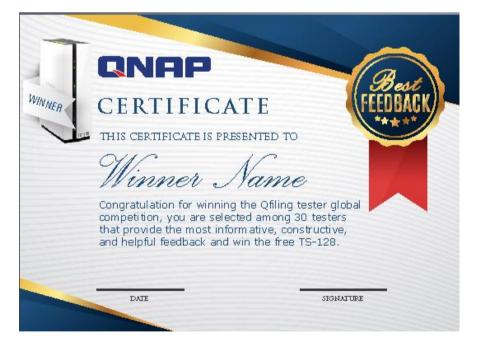

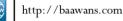

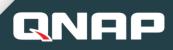

8.

## **Document Index:**

Document indexing based on Bug, Defect and Suggestion quick links

| Topics          | Brief                                                                                                    | Link to topic     |
|-----------------|----------------------------------------------------------------------------------------------------|-------------------|
|                 | QTS right top corner clicked on > admin > options > Personal image upload and upload fail as shown in figure-2.                                                | <u>5.1.1 link</u> |
| Bugs (4)        | QTS right top corner clicked on > admin > options > Wallpaper image upload and upload fail as shown in figure-3.                                               | <u>5.1.2 link</u> |
| Dugs (+)        | (Perhaps Bug) Control panel > Backup / Restore > Restore to Factor<br>Default > Restore to Factor Default & Format All Volumes may cause<br>issue to harddisk. | <u>5.2.2 link</u> |
|                 | Upon clicking on > QuMagie > Help gives error.                                                                                                    | <u>5.5.6 link</u> |
|                 | HBS3 with deduplicate upon reaching 8% (which took some hours), it gives error.                                                                                | <u>5.2.1 link</u> |
|                 | QuMagie> Created Smart Album, was not able to see Smart Album with 0 photos and 0 videos.                                                                      | <u>5.5.1 link</u> |
|                 | QuMagie with same name & same path, must have validation not to created duplicate album names on same path.                                                    | <u>5.5.2 link</u> |
|                 | QuMagie > Smart Album cannot recognize faces.                                                                                                    | <u>5.5.3 link</u> |
| Defects (9)     | QuMagie > Smart album, display 1048 photos and 12 videos, inside empty.                                                                                        | <u>5.5.4 link</u> |
|                 | QuMagie > smart album permission security / privacy issue.                                                                                                    | <u>5.5.5 link</u> |
|                 | Notification Center > Unable to send message. Whereas actual message sent to mailbox                                                                           | <u>6.1.1</u>      |
|                 | Resource Monitoring > Processes > Qsirch > Python stopped however still utilizing CPU.                                                                         | <u>6.1.2 link</u> |
|                 | System Event Logs > [Hardware Status] CPU frequency returned to normal.                                                                                        | <u>6.1.3 link</u> |
|                 | HBS3 must check the version prior to starting HBS3 backup process between the both NAS.                                                                        | Suggestion-1      |
| Suggestion (15) | Qnap give option or advisory in QTS to fix sectors (as 3rd party does).                                                                                        | Suggestion-2      |
|                 | iSCSI & Fibre Channel > Logs to be display within iSCSI & Fibre Channel.                                                                                       | Suggestion-3      |

# CUSTOMER Feedback QTS 4.4.1 beta Program

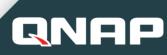

| Topics                       | Brief                                                                                                    | Link to topic |
|------------------------------|----------------------------------------------------------------------------------------------------|---------------|
|                              | iSCSI & Fibre Channel > One click removing fom iSCSI & Fibre Channel to Storage.                                                                          | Suggestion-4  |
|                              | Cache Mount > Uploading Logs to be clickable in the main panel on left hand side, new option as "action logs".                                            | Suggestion-5  |
|                              | Cache Mount > Should be option to use any folder for CacheMount.                                                                                          | Suggestion-6  |
|                              | Cache Mount > "One click" uninstall CacheMount Application +<br>Remove CacheMount disk from storage.                                                      | Suggestion-7  |
|                              | QuMagie > add option that can to re-recognize, especially faces detection. If it interrupted or server shut down to continue upon restarting QNAP.        | Suggestion-8  |
|                              | QuMagie > Duplicate albums name of same path must do validation prior to creating new same name album.                                                    | Suggestion-9  |
|                              | QuMagie > If a parent folder is selected in Multimedia console > Photo<br>Station then child folder must be auto recognize its content creating<br>album. | Suggestion-10 |
|                              | QuMagie > If the album shows 0 photos and 0 videos, must have validation before downloading (album is empty).                                             | Suggestion-11 |
|                              | Multimedia console > As the Indexing and Thumbnail Generation takes very long time, it is recommended to have Import / export option.                     | Suggestion-12 |
|                              | Multimedia console > Logs option to be added here "Event logs for Multimedia console" as well as "Action logs".                                           | Suggestion-13 |
|                              | Multimedia console > to have option, select paths or specific folders to re-start Facial Recognition.                                                     | Suggestion-14 |
|                              | Notification Center > to have option that selected log can be deleted.                                                                                    | Suggestion-15 |
| Benefits to<br>Qnap / Winner | General Suggestion to Qnap Higher Management > boost's more publicity for Qnap.                                                                           | Suggestion    |

**\*\*\*\* \*\*\* \*\*\* \*\*\* \*** End of Document **\*\*\*\* \*\*\* \*\*\*** 

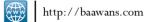